# *TourGuide*

Met de poiloader van garmin is het mogelijk een TourGuide te maken.

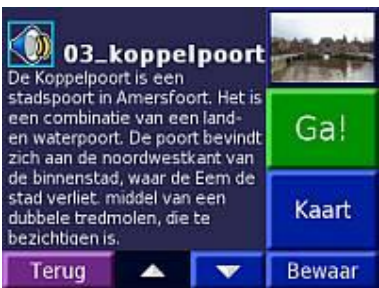

## **Welke toestellen kunnen een TourGuide laden?**

nüvi™, zumo™, en de StreetPilot® c550, 2820, 7200 en 7500 *(deze toestellen hebben een mp3 speler in het toestel zitten)*

## **Wat is een TourGuide**

Een TourGuide is een op gps gebasseerde audiotour. Met deze audiotour kunt u bijvoorbeeld tijdens een route interessante feiten beluisteren over historische plaatsen die u passeert. Tijdens de route wordt de audio informatie gesteund door gps signalen.

# **Hoe activeer ik een TourGuide**

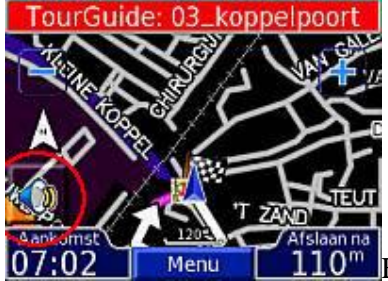

**O<sup>m</sup>** Een TourGuide word geactiveerd als u binnen een bepaalde

straal langs het punt komt. Daarna zijn er nog mogelijkheden om de TourGuide automatisch af te spelen of op verzoek.

Ga daarvoor naar (bij een nuvi) 'instellingen', 'gevarenzones' , bij TourGuide kunt u nu kiezen voor : uit , op verzoek , auto afspelen.

## **Hoe maak ik een TourGuide**

Er zijn geen programma's van derden om een TourGuide te maken. Wel kunt u online TourGuide's maken, dit kan via www.geovative.com (voor mac gebruikers is een hier oplossing)

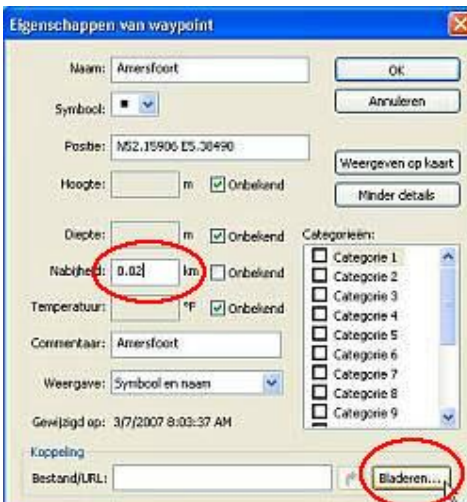

Met mapsource kunt u waypoints aanmaken in het veld

' nabijheid' kunt u een afstand ingeven. Als mensen zich binnen deze straal bevinden van het waypoint zal de TourGuide beginnen te spelen.

Klik daarna op de bladeren knop. Selecteer hier uw \*.jpg afbeelding.

U kunt ook een mp3 selecteren, deze zal dan afspelen als mensen in de buurt zijn.

gebruikt u de naam 'TourGuide' in benaming dan kunt u deze ook handmatig afspelen (vb. TourGuide2.mp3)

Wilt u een mp3 met afbeelding gebruik dan de ID3 tags in de mp3.

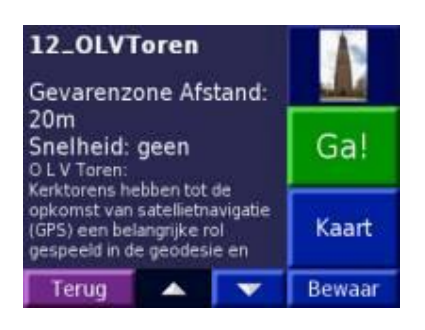

Doe dit voor alle punten die u wilt gebruiken. De nuvi's en streetpilot C550 kunnen geen routes aan. het is daarom raadzaam de waypoint te laten beginnen met een getal. Op deze manier kan er nu van nummer naar nummer gelopen worden.

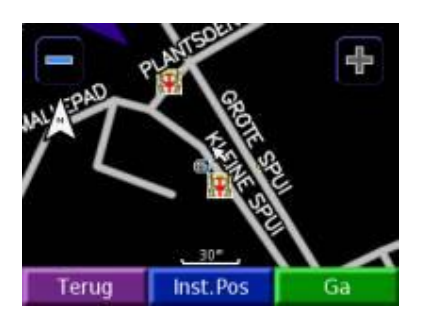

Sla nu het bestand op als \*.gpx bestand. LET OP: de poiloader behandeld dit bestand goed als er in de tekst ook TourGuide voorkomt.

vb: amersfoort TourGuide.gpx . U kunt eventueel in nog een \*.bmp (22x22 pixels) afbeelding plaatsen in dezelfde map. Dit ziet u dan in de gps als een punt bekeken wordt.

Nu kunnen we met de poiloader de punten overzetten naar de gps. Let er we op dat als er reeds poi geladen zijn dat deze overschreven worden.

Hernoem daarvoor het het poi.gpi bestand in de nuvi ( ?:\Garmin\poi). De TourGuide die nu geladen wordt kunt u straks ook terug vinden in deze map onder de naam poi.gpi. Waarschijnlijk de poiloader wat langer bezig zijn met het laden, de mp3 en foto bestanden moeten namelijk ook ingevoegd worden.

## **Waar kan ik TourGuides downloaden**

www.geovative.com is een online site waar u zelf punten en mp3's kan uploaden. Als u hier vandaan download krijgt u een gpx betand en losse mp3's. deze moeten met de poi loader nog geladen worden.

travel by gps.com heeft diverse amerikaanse TourGuides en een goede uitleg.

www.geoTourGuide.com hier kunt u zelf gpi bestanden uploaden en downloaden.

#### **waar kan ik nog meer informatie vinden?**

groups.yahoo.com/group/map\_authors gebruikersgroep van makers (EN)

travel by gps.com , veel informatie (EN)

#### **TourGuide**

Heeft u ook een TourGuide gemaakt? mail hem naar tourguide@gps-info.nl en ik plaats hem erbij.

#### **tourguide Amersfoort**

op zoek naar informatie over amersfoort? plaats "amersfoort.gpi" in de map garmin/poi\* en loop door de stad. U krijgt nu bij diverse bezienswaardigheden informatie. Volgt u de nummers 01 t/m 12 dan heeft u een leuke route. meer uitleg over de tourguide vindt u hier. 3 MB

\*: nüvi™, zumo™, en de StreetPilot® c550, *2820, 7200 en 7500* de schuingedrukte toestellen hebben geen accu, deze zijn niet te voet te gebruiken.